# Arquivos

- Arquivos correspondem a unidades de armazenamento, tipicamente gravados em unidades de memória secundária.
- Sistemas operacionais, como *Linux* ou *Windows*, permitem que arquivos sejam criados e recuperados por um nome e pela posição em uma hierarquia de diretórios.
- Em relação ao Scilab, existem alguns tipos de arquivos que podem ser lidos, criados ou modificados.
	- Serão apresentados apenas arquivos ASCII (arquivos legíveis por humanos) que podem ser editados, por exemplo, usando o "Bloco de Notas".

### Comandos básicos para uso de arquivos

#### uigetfile

Permite a seleção de um arquivo por meio de "navegação" nos diretórios do *Windows* (ou de outro sistema operacional como o *Linux*).

#### mopen e mclose

Permitem a abertura e o fechamento de arquivos possibilitando, respectivamente, iniciar e finalizar a manipulação dos mesmos.

#### **n** mfscanf

Permite a leitura de valores contidos em arquivos abertos para variáveis.

#### **n** mfprintf

Permite a gravação de valores de variáveis em arquivos abertos.

#### **T** meof

Permite verificar se o fim de um arquivo aberto foi atingido.

### Comando **uigetfile**

Diretório cujos arquivos serão apresentados; no caso, **pwd()**  indica que a janela deve exibir o diretório corrente do Scilab**nomearq = uigetfile("\*.\*", pwd(), "Escolha um arquivo"); W** Escolha um arquivo Filtro **クジ囲**画 Look in: Semana 07  $\vee$ para 图 Aula07\_2009\_2 m coefs2g seleção de My Recent EntradaScanF Documents Eq2q4 Eg2g5 arquivos a GeraArgEg2g ResultadosEg2g5 Desktop serem exibidos My Documents My Computer File name: Open My Network Places Files of type: All \*.\* files Cancel v

# Comando **uigetfile**

 Após a escolha de um arquivo, a variável **nomearq** recebe como valor um *string* com o nome completo do arquivo.

**nomearq = C:\Users\Fulano\Ensino\PC1\MeuArquivo.txt**

- A partir daí, a variável **nomearq** pode ser usada para abrir o arquivo correspondente.
- O nome de arquivo escolhido pode ser novo ou já existir.

## Comandos **mopen** e **mclose**

- Um arquivo fora de uso está total e tipicamente armazenado em disco.
- Um arquivo em uso tem parte de sua informação em disco e parte em memória principal.
- A abertura de um arquivo, por meio do comando **mopen**, traz para a memória informações necessárias para o seu uso.
- O fechamento de um arquivo, por meio do comando **mclose**, grava em disco todas as informações presentes em memória.

### Comando **mopen**

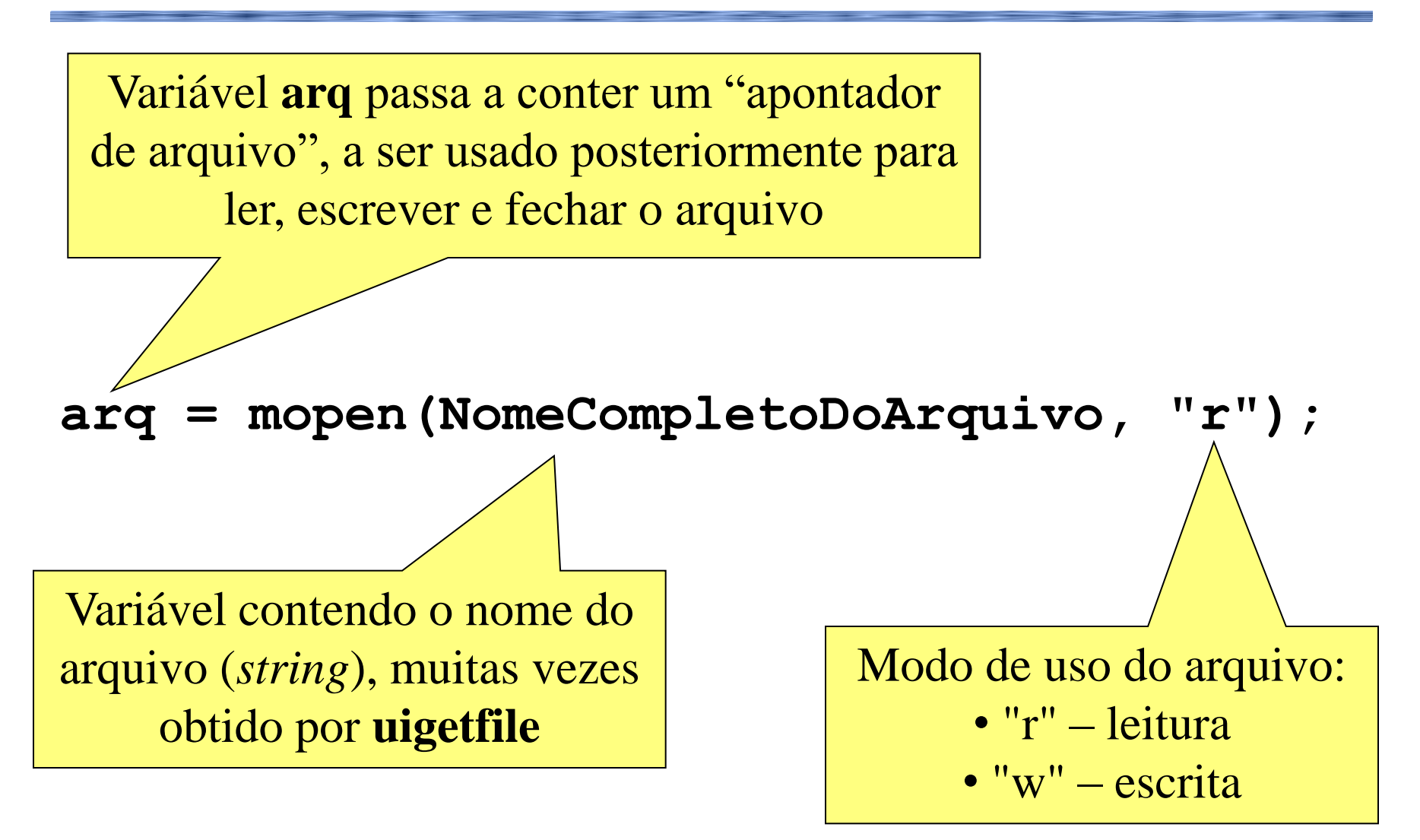

#### Comando **mclose**

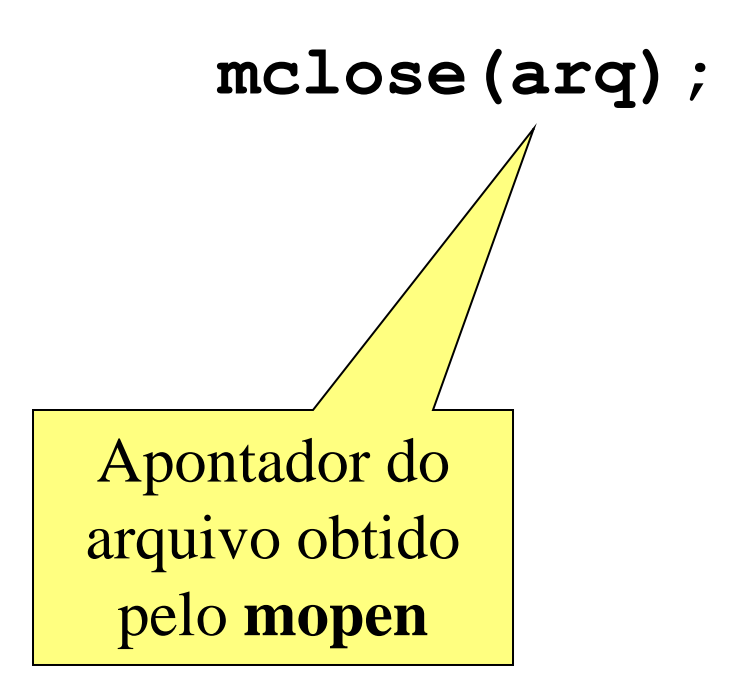

### Comando **mfscanf**

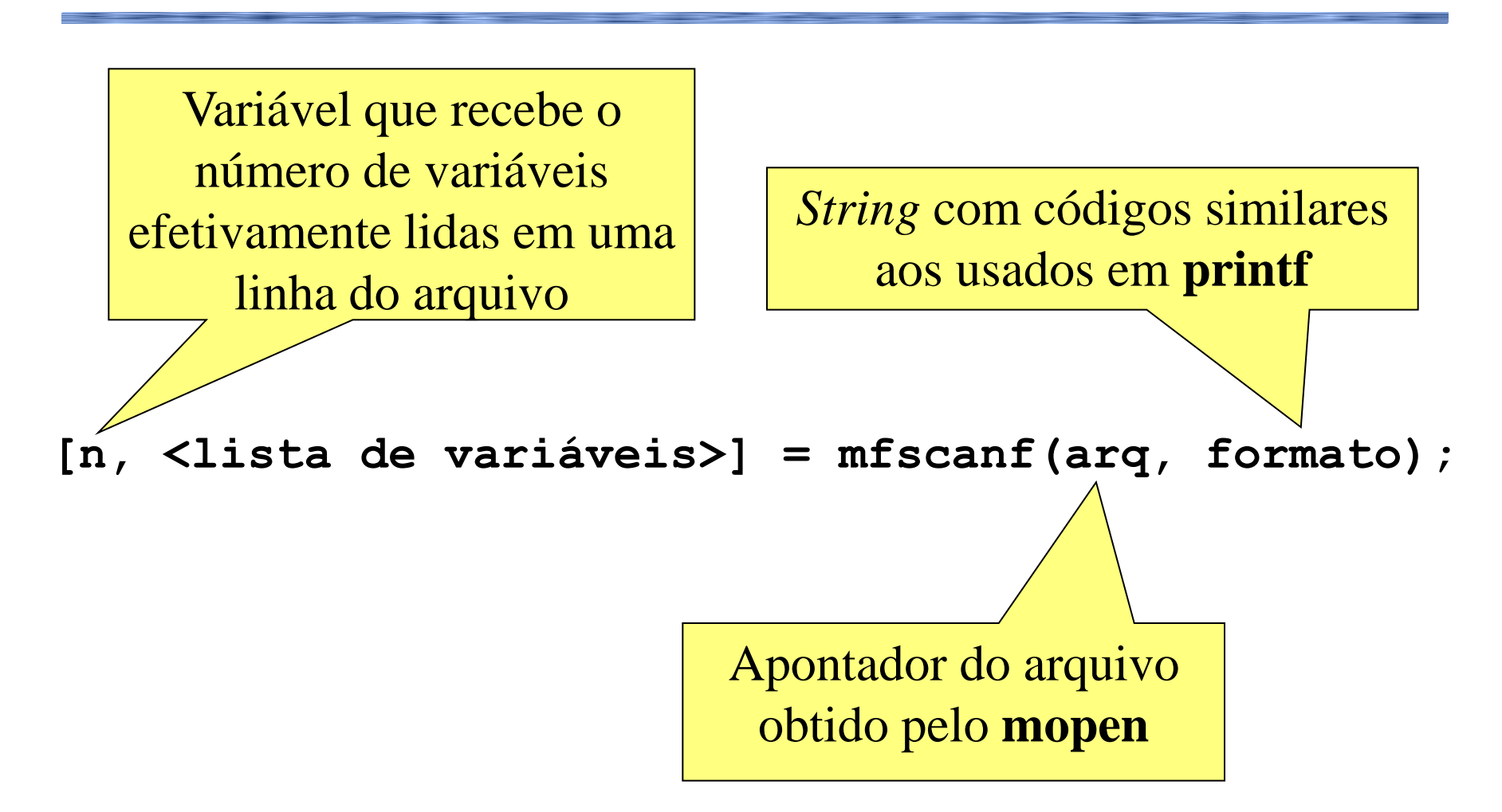

## Comando **mfscanf**

Considere o seguinte arquivo ASCII aberto:

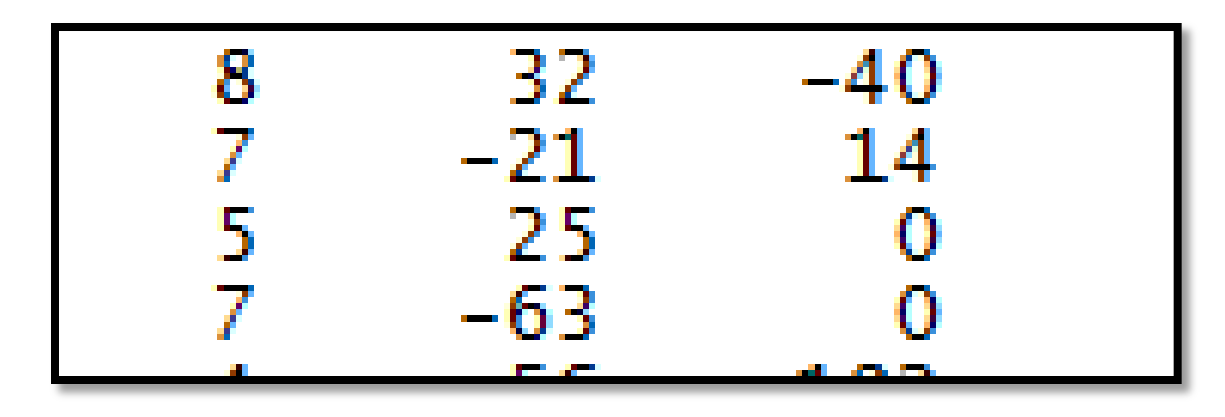

#### **O** comando

**[n, a, b, c] = mfscanf(arq, "%g %g %g");**

- em sua primeira execução, faz n=3, a=8, b=32 e c = -40;
- em sua segunda execução, faz n=3, a=7, b=-21 e c=14;
- $\blacksquare$  e assim sucessivamente.

### Comando **mfprintf**

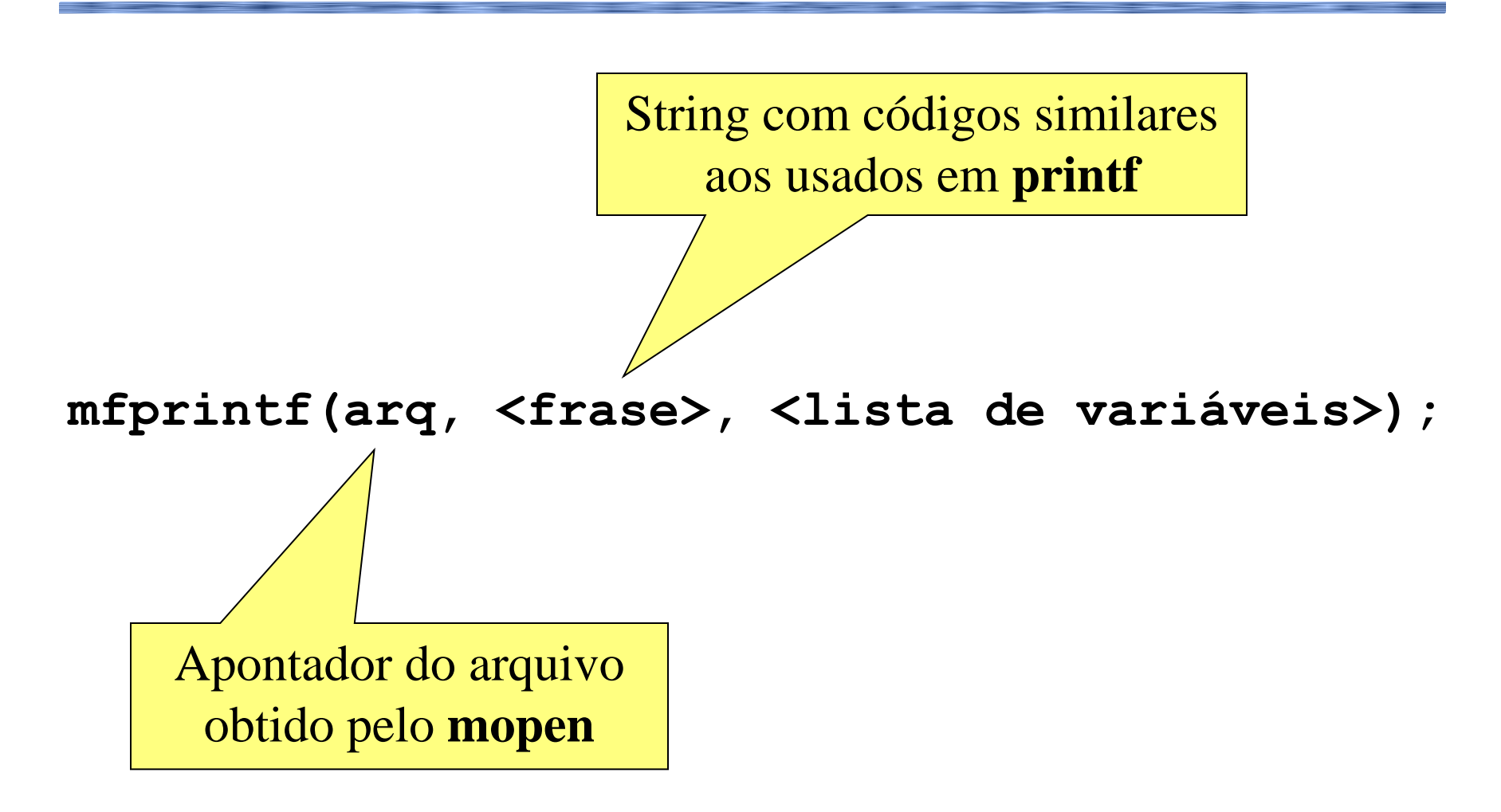

### Comando **meof**

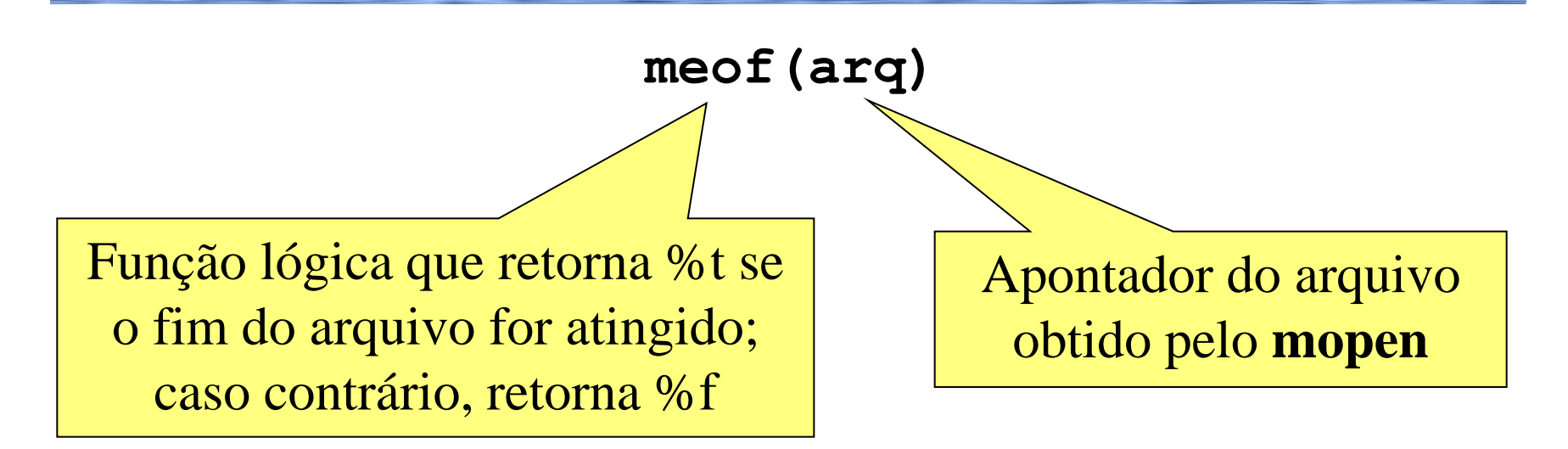

#### $\blacksquare$  Uso comum:

**while ~meof(arq) // leitura de dados em uma linha do arquivo [n, a, b, c] = mfscanf (arq, "%g %g %g"); // processamento dos dados da linha lida end**

- Modifique o programa da "equação de 2<sup>°</sup> grau" de tal forma que se possa calcular as raízes de uma quantidade não determinada de equações de segundo grau, cujos coeficientes estão em um arquivo de entrada.
	- O arquivo possui, em cada linha, os coeficientes **a**, **b** e **c** de uma equação de 2º grau separados por um ou mais espaços.
- O programa deverá produzir um arquivo de saída de tal forma que, em cada linha, devem constar os coeficientes e as raízes reais encontradas de uma equação de 2º grau.
	- Para uma equação de 2<sup>°</sup> grau cujo delta for negativo, o programa deve gravar os coeficientes e a mensagem "não existem raízes reais" no arquivo de saída.

As primeiras linhas do arquivo de entrada são:

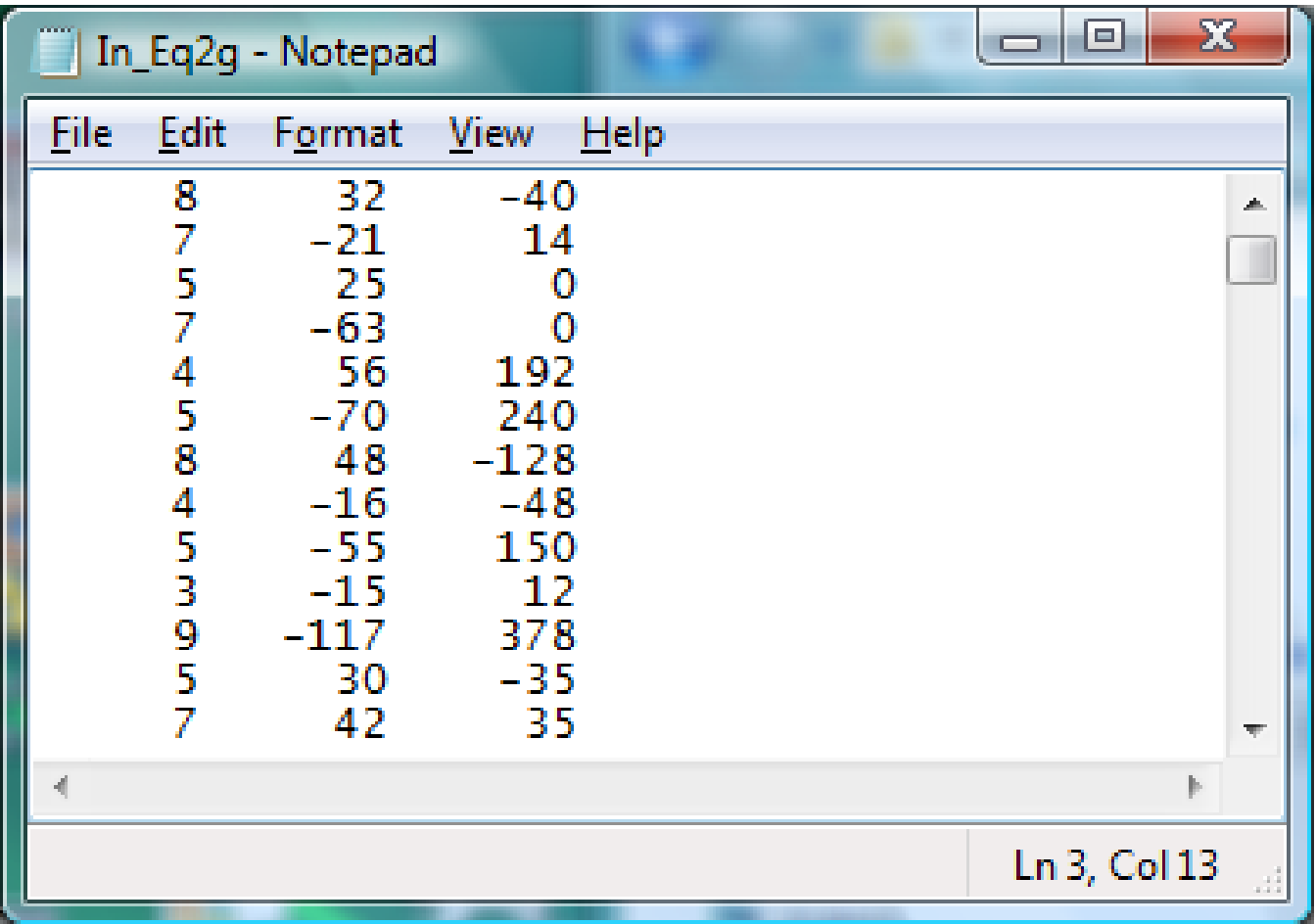

**// Estrutura geral do programa:**

**// Localização dos arquivos de entrada e de saída.**

**// Abertura dos arquivos de entrada e de saída.**

**// Processamento do arquivo de entrada, envolvendo: // \* leitura dos coeficientes de uma equação; // \* cálculo da equação do 2º grau referente; // \* escrita dos resultados no arquivo de saída.**

**// Fechamento dos arquivos de entrada e de saída**

■ Localização dos arquivos de entrada e saída:

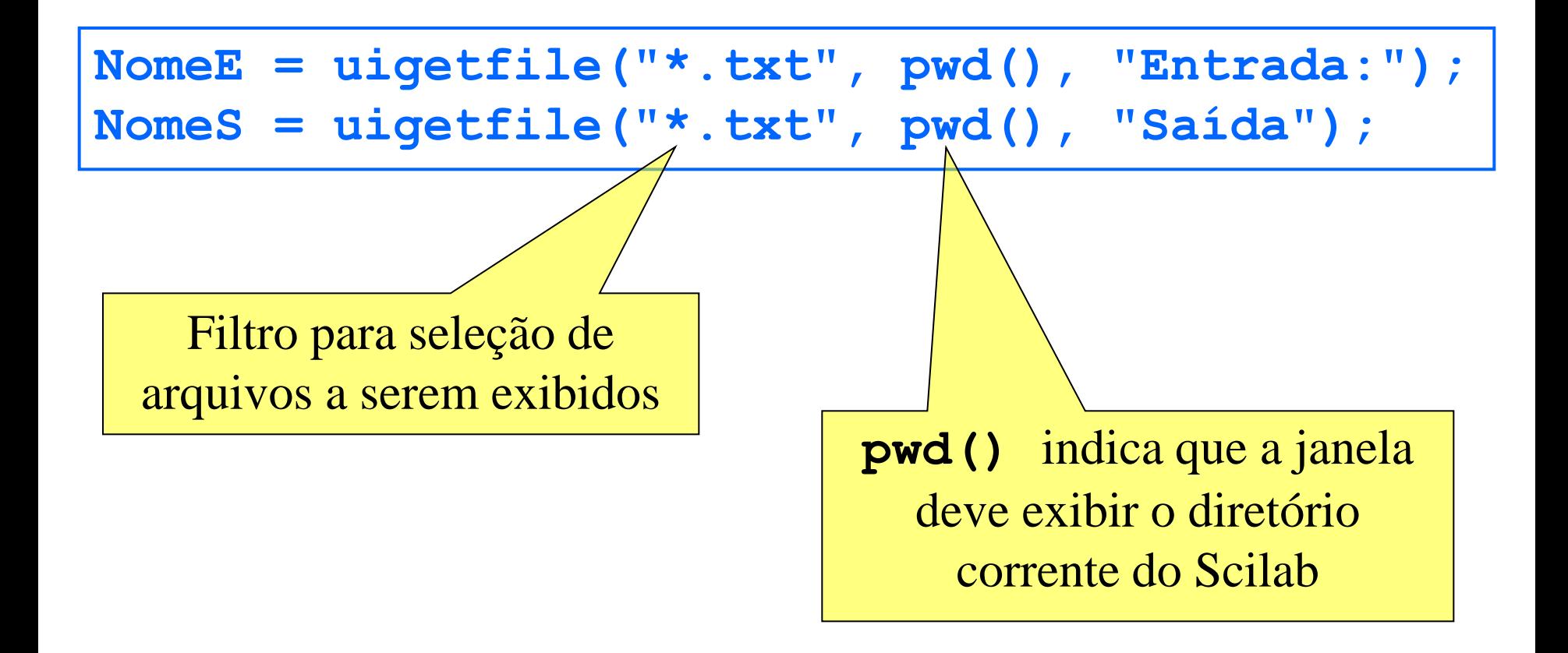

Abertura dos arquivos de entrada e saída:

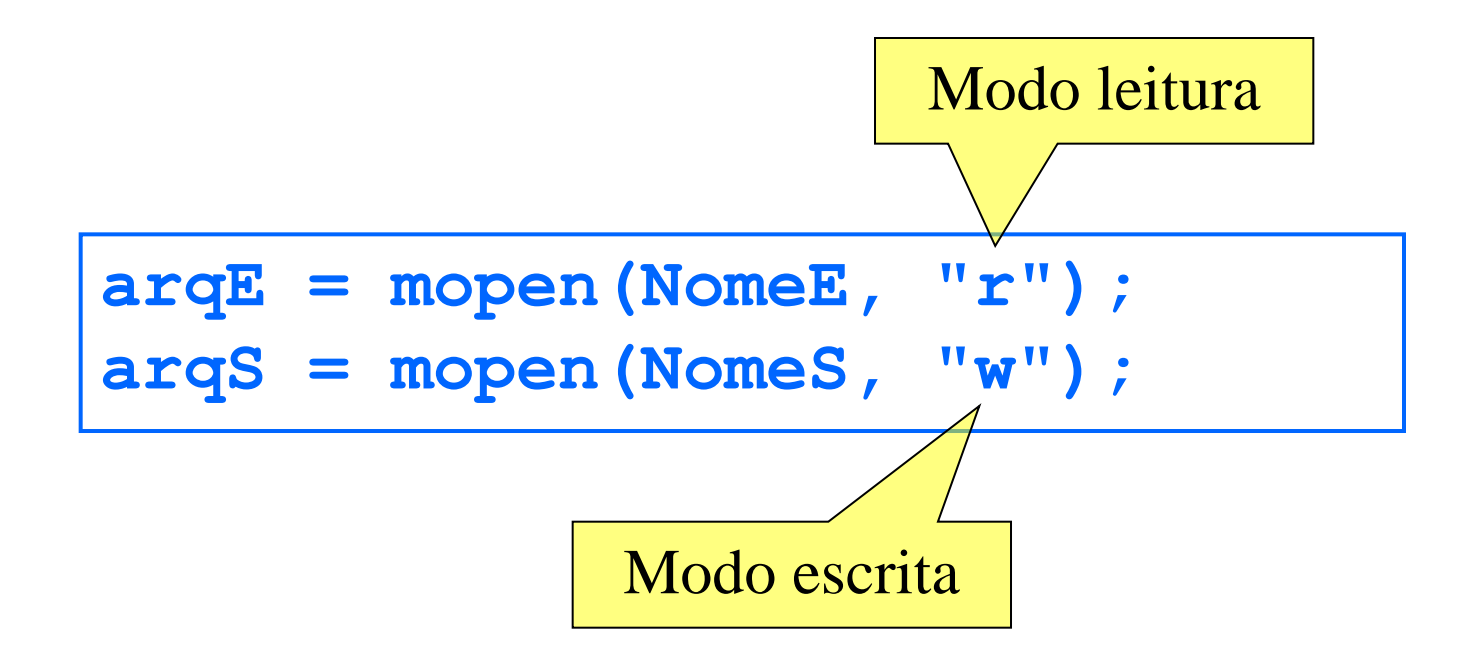

**Processamento dos arquivos de entrada e saída:** 

```
while ~meof(arqE)
   [n, a, b, c] = mfscanf(arqE, "%g %g %g");
   delta = b^2 - 4*a*c;
   if (delta >= 0) then
     x1 = (-b + sqrt(delta))/(2*a);
     x2 = (-b - sqrt(delta))/(2*a);
     mfprintf(arqS,"%8g %8g %8g %8g %8g\n",...
        a, b, c, x1, x2);
   else
     mfprintf(arqS,"%8g %8g %8g %s\n",...
        a, b, c, "não existem raízes reais");
   end
end
```
■ Fechamento dos arquivos de entrada e saída:

**mclose(arqE); mclose(arqS);**

### Outros comandos

- mgetl(<arquivo>,<qtde>) retorna a <qtde> de linhas de um arquivo  $\langle \text{arquiv} \rangle$ .
- $\Box$  copyfile(<nome arq origem>,<nome arq destino>) copia o arquivo <nome arq origem> para o <nome arq destino>.
- $\blacksquare$  createdir(<nome dir>) cria o diretório de nome <nome dir>.
- $\blacksquare$  chdir(<diretorio>) muda para o diretorio <diretorio>.
- **figure 1.4** fprintfMat(<arq>,<M> $\leq$  [,<formato>]) grava a matriz  $\langle M \rangle$  no arquivo  $\langle arg \rangle$ , usando o formato  $\langle$  formato $\rangle$ .
- $\blacksquare$  M = fscanfMat(<nomearq>[, <formato>]) lê uma matriz do arquivo <nomearq>, usando o formato <formato>.
- Vejam o help do Scilab para mais funções.

# Exercício

- Em uma pesquisa, foram entrevistadas diversas pessoas e a altura e a idade de cada uma foi gravada em um arquivo, onde em cada linha possui a altura, um espaço, a idade de uma pessoa, um espaço e o nome da pessoa.
- Faça um programa em Scilab que leia os dados deste arquivo e informa a altura e a idade média dos entrevistados e o nome da pessoa mais alta.

## Exercício

- Durante um período foram coletados os valores de temperaturas ao meio dia, em cada dia deste período. Os valores foram gravados no arquivo "temperaturas.txt".
- Faça um programa em Scilab que leia esses valores do arquivo "temperatura.txt", calcule a temperatura média do período e informe a maior e a menor temperatura